# **opyrant Documentation**

*Release 0.1.3*

**Justin Kiggins**

July 20, 2016

#### Contents

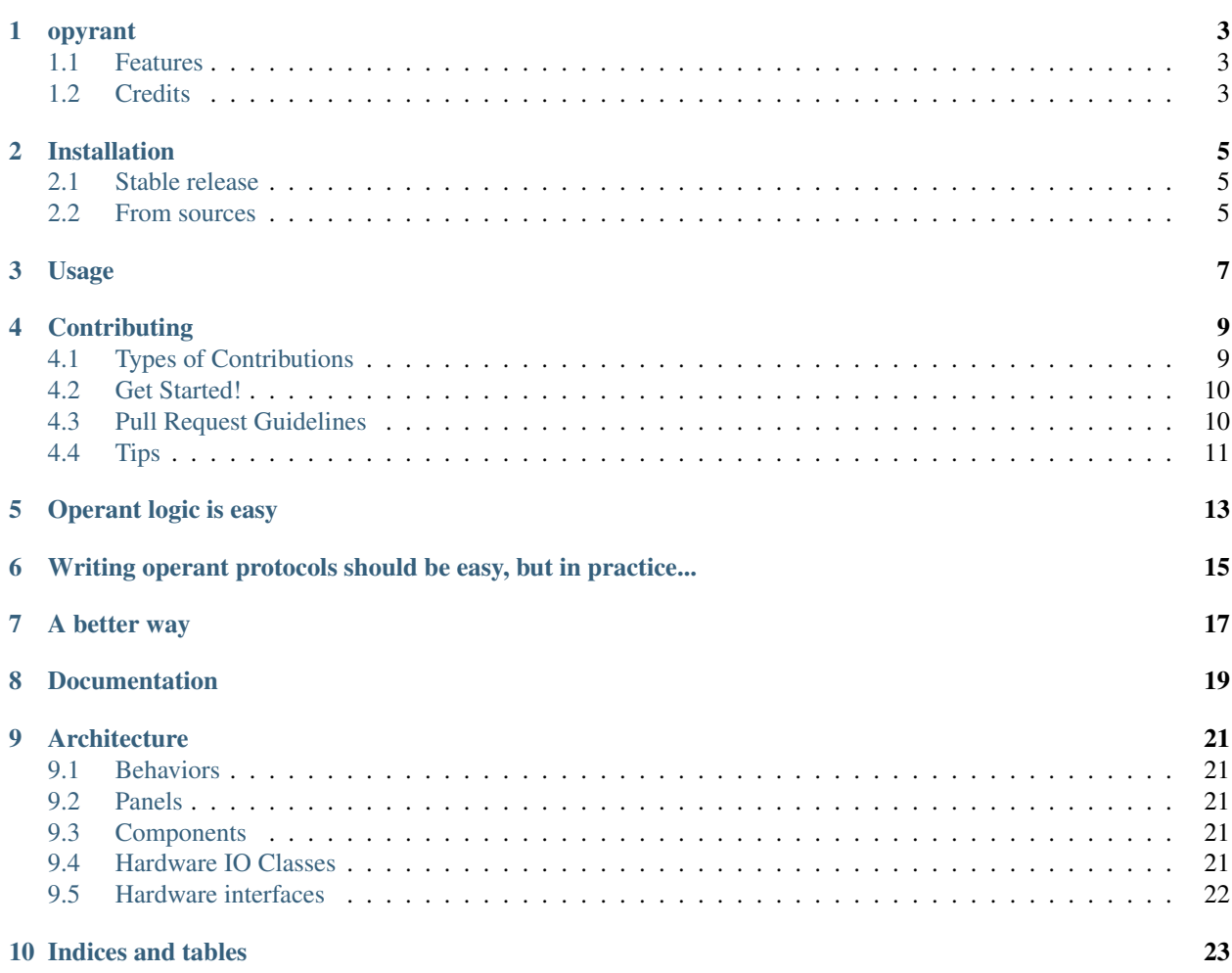

Contents:

## **opyrant**

<span id="page-6-0"></span>hardware abstraction and shareable protocols for operant conditioning

- Free software: BSD license
- Documentation: [https://opyrant.readthedocs.io.](https://opyrant.readthedocs.io)

## <span id="page-6-1"></span>**1.1 Features**

• TODO

# <span id="page-6-2"></span>**1.2 Credits**

This package was created with [Cookiecutter](https://github.com/audreyr/cookiecutter) and the [audreyr/cookiecutter-pypackage](https://github.com/audreyr/cookiecutter-pypackage) project template.

## **Installation**

#### <span id="page-8-1"></span><span id="page-8-0"></span>**2.1 Stable release**

To install opyrant, run this command in your terminal:

**\$** pip install opyrant

This is the preferred method to install opyrant, as it will always install the most recent stable release.

If you don't have [pip](https://pip.pypa.io) installed, this [Python installation guide](http://docs.python-guide.org/en/latest/starting/installation/) can guide you through the process.

#### <span id="page-8-2"></span>**2.2 From sources**

The sources for opyrant can be downloaded from the [Github repo.](https://github.com/neuromusic/opyrant)

You can either clone the public repository:

**\$** git clone git://github.com/neuromusic/opyrant

Or download the [tarball:](https://github.com/neuromusic/opyrant/tarball/master)

**\$** curl -OL https://github.com/neuromusic/opyrant/tarball/master

Once you have a copy of the source, you can install it with:

**\$** python setup.py install

**Usage**

<span id="page-10-0"></span>To use opyrant in a project:

**import opyrant**

## **Contributing**

<span id="page-12-0"></span>Contributions are welcome, and they are greatly appreciated! Every little bit helps, and credit will always be given. You can contribute in many ways:

# <span id="page-12-1"></span>**4.1 Types of Contributions**

#### **4.1.1 Report Bugs**

Report bugs at [https://github.com/neuromusic/opyrant/issues.](https://github.com/neuromusic/opyrant/issues)

If you are reporting a bug, please include:

- Your operating system name and version.
- Any details about your local setup that might be helpful in troubleshooting.
- Detailed steps to reproduce the bug.

#### **4.1.2 Fix Bugs**

Look through the GitHub issues for bugs. Anything tagged with "bug" and "help wanted" is open to whoever wants to implement it.

#### **4.1.3 Implement Features**

Look through the GitHub issues for features. Anything tagged with "enhancement" and "help wanted" is open to whoever wants to implement it.

#### **4.1.4 Write Documentation**

opyrant could always use more documentation, whether as part of the official opyrant docs, in docstrings, or even on the web in blog posts, articles, and such.

#### **4.1.5 Submit Feedback**

The best way to send feedback is to file an issue at [https://github.com/neuromusic/opyrant/issues.](https://github.com/neuromusic/opyrant/issues)

If you are proposing a feature:

- Explain in detail how it would work.
- Keep the scope as narrow as possible, to make it easier to implement.
- Remember that this is a volunteer-driven project, and that contributions are welcome :)

## <span id="page-13-0"></span>**4.2 Get Started!**

Ready to contribute? Here's how to set up *opyrant* for local development.

- 1. Fork the *opyrant* repo on GitHub.
- 2. Clone your fork locally:

\$ git clone git@github.com:your\_name\_here/opyrant.git

3. Install your local copy into a virtualenv. Assuming you have virtualenvwrapper installed, this is how you set up your fork for local development:

```
$ mkvirtualenv opyrant
$ cd opyrant/
$ python setup.py develop
```
4. Create a branch for local development:

```
$ git checkout -b name-of-your-bugfix-or-feature
```
Now you can make your changes locally.

5. When you're done making changes, check that your changes pass flake8 and the tests, including testing other Python versions with tox:

```
$ flake8 opyrant tests
$ python setup.py test or py.test
$ tox
```
To get flake8 and tox, just pip install them into your virtualenv.

6. Commit your changes and push your branch to GitHub:

```
$ git add .
$ git commit -m "Your detailed description of your changes."
$ git push origin name-of-your-bugfix-or-feature
```
7. Submit a pull request through the GitHub website.

## <span id="page-13-1"></span>**4.3 Pull Request Guidelines**

Before you submit a pull request, check that it meets these guidelines:

1. The pull request should include tests.

- 2. If the pull request adds functionality, the docs should be updated. Put your new functionality into a function with a docstring, and add the feature to the list in README.rst.
- 3. The pull request should work for Python 2.6, 2.7, 3.3, 3.4 and 3.5, and for PyPy. Check [https://travis](https://travis-ci.org/neuromusic/opyrant/pull_requests)[ci.org/neuromusic/opyrant/pull\\_requests](https://travis-ci.org/neuromusic/opyrant/pull_requests) and make sure that the tests pass for all supported Python versions.

# <span id="page-14-0"></span>**4.4 Tips**

To run a subset of tests:

\$ python -m unittest tests.test\_opyrant

Pyoperant is a framework to easily construct and share new operant behavior paradigms.

With PyOperant, you can write a single behavior script that works across different species, different computers, different hardware, different rewards, different modalities.

# **Operant logic is easy**

- <span id="page-16-0"></span>1. Present a stimulus
- 2. Get the subject's response
- 3. If the response matches the stimulus, then reward the subject

# <span id="page-18-0"></span>**Writing operant protocols should be easy, but in practice...**

Error checking, data storage, and machine-specific hardware interactions often obfuscate the simplicity of the task, limiting its flexibility and power. This limitation becomes increasingly apparent when deploying high-throughput behavioral experiment control systems, transferring subjects from a training panel to an electrophysiology panel, or simply trying to share behavioral protocols.

#### **A better way**

<span id="page-20-0"></span>PyOperant deals with these challenges by providing a cross-platform object-oriented framework to easily construct, conveniently share, and rapidly iterate on new operant behavior paradigms.

- 1. Abstract physical component manipulation from low-level hardware manipulation
- 2. Define behavioral protocols as classes which can be extended through object inheritance

Further, experimenters are able to integrate their behavioral protocols with other Python packages for online data analysis or experimental control. We currently use pyoperant in the Gentner Lab to control 36 operant panels.

#### **Documentation**

<span id="page-22-0"></span>PyOperant abstracts behavioral protocol logic from hardware interactions through a machine-specific configuration file. In the local.py configuration file, the experimenter defines the operant panels available for use. A Panel consists of a collection of Component objects and a set of standard methods to manipulate the Component. These Component objects are mirrors of their physical counterparts, such as a food hopper, response port, speaker, or house light.

Behavioral protocols can be modifed and extended through object inheritance. The modular architecture of PyOperant also allows experimenters to integrate their behavioral protocols with other Python packages for online data analysis or experimental control.

PyOperant's hardware support currently includes PortAudio & Comedi. Future support will include NiDAQmx and Cambridge Electronic Designs.

#### **Architecture**

#### <span id="page-24-1"></span><span id="page-24-0"></span>**9.1 Behaviors**

Behaviors are Python classes which run the operant experiment. They associate the subject with the hardware panel the subject is interacting with and save experimental data appropriately. They are instantiated with various experimental parameters, such as stimulus identities and associations, block designs, and reinforcement schedules.

There are a couple of built-in behaviors: TwoAltChoice, which runs two alternative choice tasks and Lights, which simply turns the house light on and off according to a schedule. These can be inherited to change specific methods without changing the rest of the behavioral protocol.

## <span id="page-24-2"></span>**9.2 Panels**

Panels are the highest level of hardware abstraction. They maintain panel components as attributes and have standard methods for resetting and testing the panel. Many Behaviors rely on specific panel components and methods to be present.

Panels are defined by the experimenter locally.

#### <span id="page-24-3"></span>**9.3 Components**

Components are common hardware components, such as a Hopper, a ResponsePort, a HouseLight, or an RGBLight. Many components rely on multiple hardware IO channels. For example, a Hopper requires both a solenoid (to activate the Hopper) and an IR beam detector (to check if the Hopper is raised). Calling the 'feed' method on a Hopper checks to make sure that the hopper is down, raises the hopper, checks to make sure the hopper raised, waits the appropriate length of time, then lowers the hopper, finally checking one more time to make sure the hopper dropped. If there is an incongruity between the status of the solenoid and the IR beam, the Hopper component raises the appropriate error, which the Behavior script can deal with appropriately.

## <span id="page-24-4"></span>**9.4 Hardware IO Classes**

Hawdware IO classes standardize inputs and outputs that are available for Components and Panels to use.

# <span id="page-25-0"></span>**9.5 Hardware interfaces**

Hardware interfaces are wrappers around hardware drivers and APIs that allow hardware IO classes to work.

**CHAPTER 10**

**Indices and tables**

- <span id="page-26-0"></span>• genindex
- modindex
- search